**Geen WIFI-verbinding meer?**

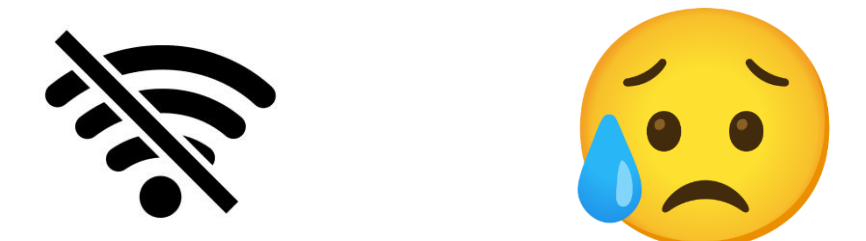

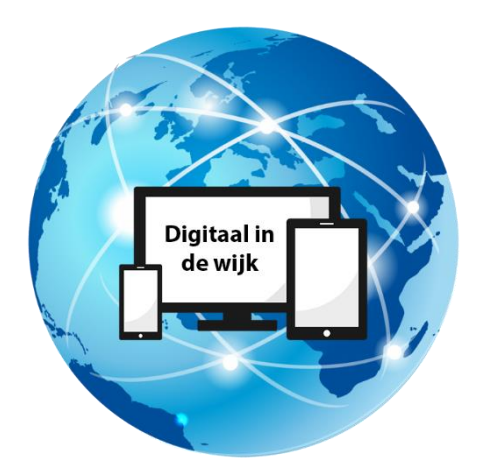

Wegwijs in de digitale wereld

## **Inleiding**

Helaas kan het wel eens gebeuren dat u geen Wifi-verbinding hebt terwijl u juist iets belangrijks op het internet te doen hebt. Dat is erg vervelend.

Uw Wifi-verbinding komt binnen met behulp van de **router** die u thuis heeft.

Enkele voorbeelden van routers

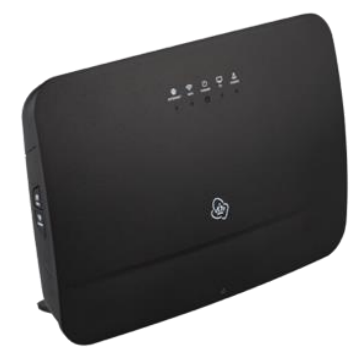

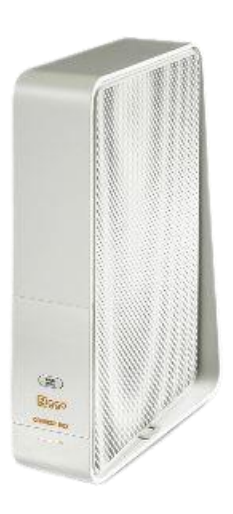

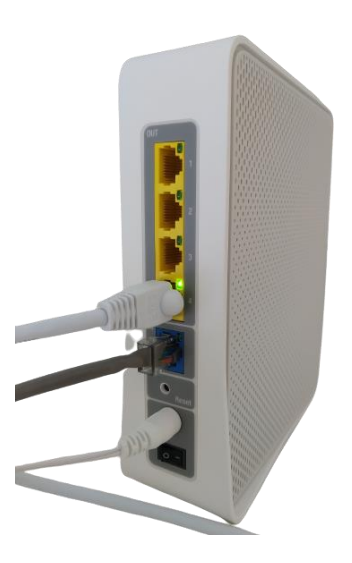

Waarschijnlijk staat deze in de meterkast of ergens in de woonkamer. Dit apparaat wordt altijd standaard geleverd door uw provider bij wie u het internetpakket heeft afgesloten. In het onderstaande stappenplan kunt u lezen wat u zou kunnen doen om de verbinding weer te herstellen. Probeer eerst uw smartphone of computer opnieuw op te starten. Het kan nog wel eens gebeuren dat dit het probleem oplost. Mocht dit niet het geval zijn kunt u de volgende stappen volgen.

## **Stap 1**

Het kan zijn dat de Wifi is uitgeschakeld. Mocht dit het geval zijn dan schakelt u deze op de volgende wijze weer in. Klik met uw muis op het wereldbol-icoontje rechtsonder in de taakbalk. Er komt een nieuw schermpje. Staat de Wifi op "Uitgeschakeld" dan kunt u deze weer inschakelen door op he Wifi-icoontje te klikken."

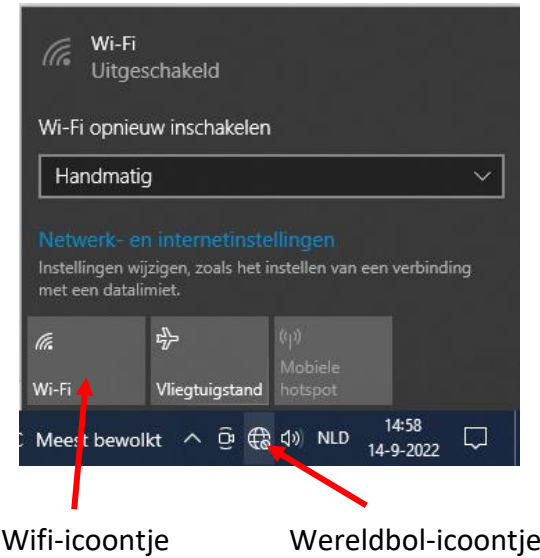

Klikt u dan met de muis op de WIFI-naam die u altijd gebruikt. In dit geval is dat "Floreshuis Open". Vink het vakje "Automatisch verbinding maken" aan en klik vervolgens op de knop "Verbinding maken".

Er wordt nu weer verbinding gemaakt met uw Wifi.

Mochten de bovenstaande stappen niet van toepassing zijn, volg dan de onderstaande stappen 2 en 3.

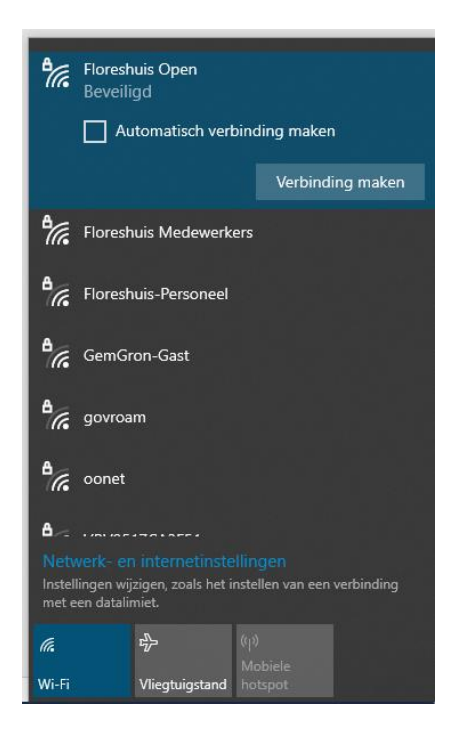

## **Stap 2**

Zoek het aan/uit knopje van de router. Iedere router kunt u uitzetten en weer aan doen. De meeste routers hebben dit knopje aan de achterkant zitten, maar bij sommige zit die op de voorkant of aan de zijkant. Mocht u er niet uitkomen, neem dan contact op met de provider.

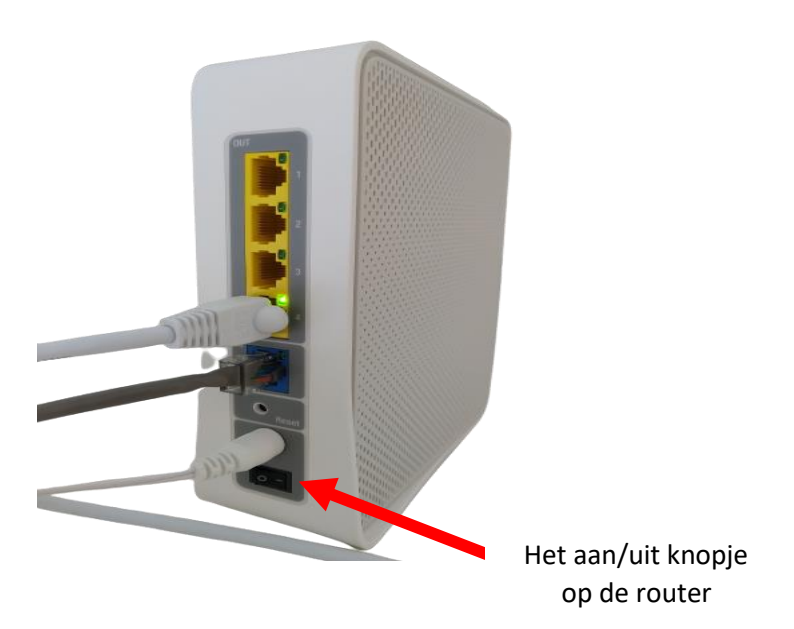

Schakel de router uit en de lampjes stoppen met knipperen en gaan uit. U kunt op het moment dat de router is uitgeschakeld ook geen TV meer kijken en uw vaste telefoon *g* gebruiken. De verbinding valt dus in zijn geheel weg. Het icoontje rechtsonder in de taakbalk *u* verandert. *i u R*

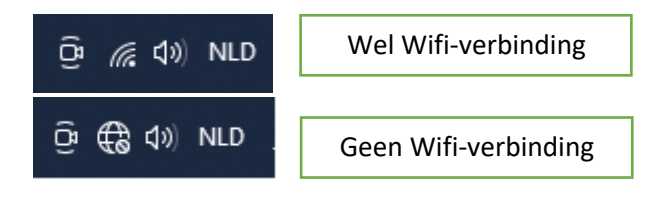

Schakel de router na 10 tot 15 seconden weer in. U ziet dat de lampjes weer aangaan en dat *a* de verbinding weer tot stand komt. De verbinding is niet direct hersteld, dus u moet denken */* aan een kleine wachttijd van 2 tot 8 minuten. *u n i*

## Stap 3 *k n*

Controleer de verbinding. Een goede test is om even naar het internet te gaan met behulp *o* van uw browser, zoals Chrome of Edge. Open dan vervolgens een website. Kunt u bij de website komen dan is de verbinding weer hersteld. Kunt u deze niet openen dan kan het zijn dat er wat anders aan de hand is. Neem dan contact op met de provider. *p*